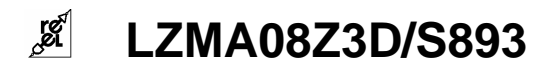

# **UNITÀ DI INTERFACCIA CON OTTO CANALI**

q N. 8 ingressi analogici 0…20 mA

## q Campo di misura mA:

- $\Box$  Scala nominale 0...20 mA
- q Limiti di scala -1…22 mA
- □ Scala di lettura impostabile (range massimo 0.....10000)
- $\Box$  Errore max  $\pm 0.18\%$
- **q** Tempo si scansione per otto canali, max 1,5 secondi

## **Q** Porta seriale RS485 (MODBUS RTU):

- $\Box$  300…38400 baud
- $\Box$  parity: none, even, odd
- $\Box$  UID 1….247
- $\Box$  Unità collegabili: 127

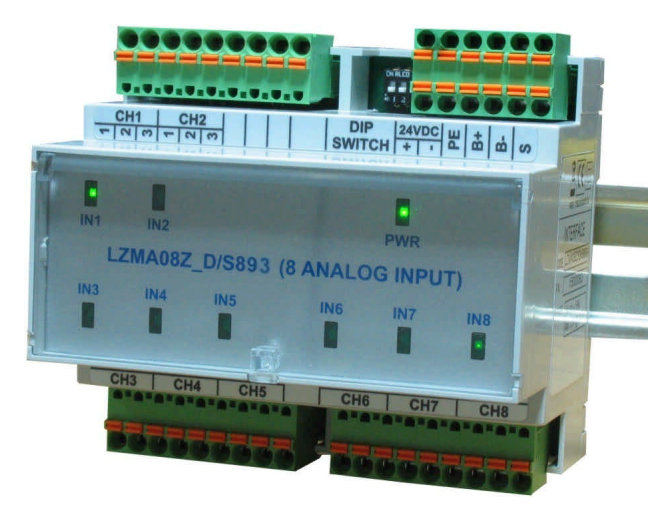

## **1.0 DOTAZIONE**

All'interno dell'imballaggio sono presenti:

- $\Box$  dispositivo
- $\Box$  tre morsettiere estraibili a molla da 9 poli (innestate sul dispositivo)
- q una morsettiera estraibile a molla doppio piano da 6 poli (innestata sul dispositivo)

## **2.0 PRECAUZIONI E MISURE DI SICUREZZA**

Prima della messa in servizio dello strumento leggere attentamente le avvertenze generali disponibili con il prodotto (vedi "1.0 dotazione", lista di imballaggio) e quanto indicato nel presente documento.

Il presente prodotto è uno strumento elettronico e quindi non deve essere considerato una macchina. Di conseguenza non deve sottostare ai requisiti fissati dalla Direttiva Macchine.

Si afferma pertanto che se lo strumento viene utilizzato come parte componente di una macchina, non può essere messo in funzione se la macchina non soddisfa i requisiti della propria direttiva.

La marcatura dello strumento non solleva il cliente dall'adempimento degli obblighi di legge relativi al proprio prodotto finito.

Accertarsi preventivamente del codice del dispositivo e selezionare un'adeguata tensione di alimentazione (vedi paragrafo 4.5 del presente manuale).

Prevedere un'adeguata protezione sui circuiti di alimentazione; è consigliabile un fusibile da 150 mA con intervento a ritardo medio.

Il dispositivo è immune ai fenomeni di fulminazione (protezione interna "surge").

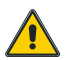

**Prima di fornire alimentazione accertarsi accuratamente del modello installato (vedi paragrafo 4.5).**

## **3.0 DESCRIZIONE GENERALE**

L'interfaccia dispone di:

- $\Box$  n. 8 ingressi 0...20mA
- $\Box$  tempo di campionamento per 8 canali: 1,5 secondi
- □ n. 1 porta seriale MODBUS RTU (RS485)
- $\Box$  n. 1 dip-switch 4 vie per la configurazione
- n. 9 led verdi di segnalazione
	- n. 1 led "POWER"
	- n. 8 led verdi di segnalazione dell'ingresso attivo oppure tutti lampeggianti in caso di fail della comunicazione ModBus

## **4.0 PREPARAZIONE PER L'USO**

### **4.1 PREPARAZIONE INIZIALE**

Il dispositivo è predisposto per il montaggio da retroquadro. Occorre predisporre la guida DIN sulla quale agganciare il dispositivo

### **4.2 MONTAGGIO ED INSTALLAZIONE**

L'interfaccia è predisposta per il montaggio su guida DIN EN 50022

Il fissaggio avviene con gancio a scatto in dotazione.

Per il collegamento fare riferimento agli schemi seguenti ed eseguire il cablaggio in assenza di alimentazione.

## **4.3 VISTA FRONTALE**

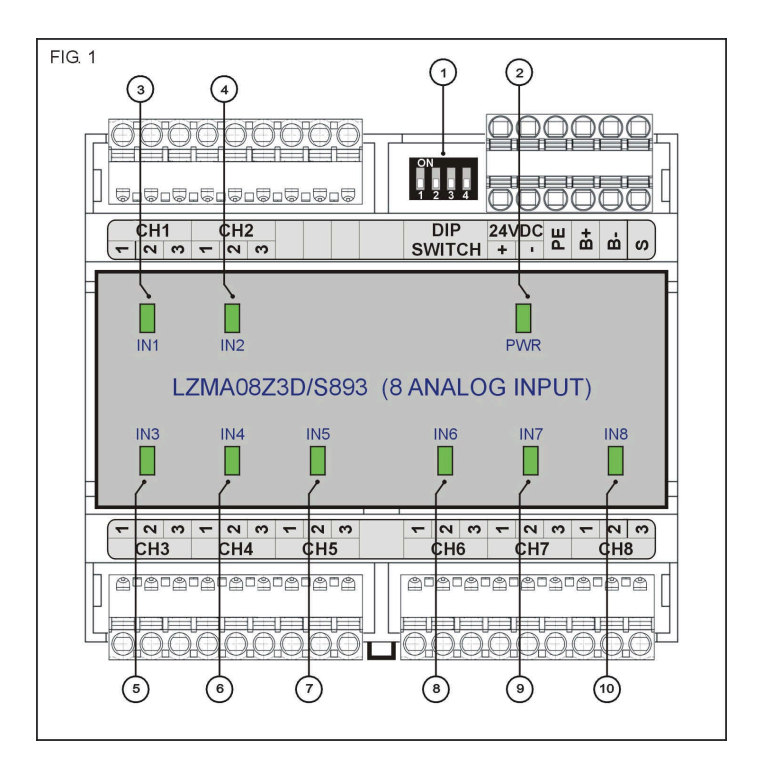

- 1 = Dip-switches per la programmazione del dispositivo
- 2 = led verde PWR: indica la presenza di tensione di alimentazione
- 
- $3 =$  led verde CH1: indica l'acquisizione del canale 1<br>4 = led verde CH2: indica l'acquisizione del canale 2 4 = led verde CH2: indica l'acquisizione del canale 2
- 5 = led verde CH3: indica l'acquisizione del canale 3
- 6 = led verde CH4: indica l'acquisizione del canale 4<br>7 = led verde CH5: indica l'acquisizione del canale 5
- 7 = led verde CH5: indica l'acquisizione del canale 5
- 8 = led verde CH6: indica l'acquisizione del canale 6
- 9 = led verde CH7: indica l'acquisizione del canale 7
- 10 = led verde CH8: indica l'acquisizione del canale 8

## **4.4 COLLEGAMENTI**

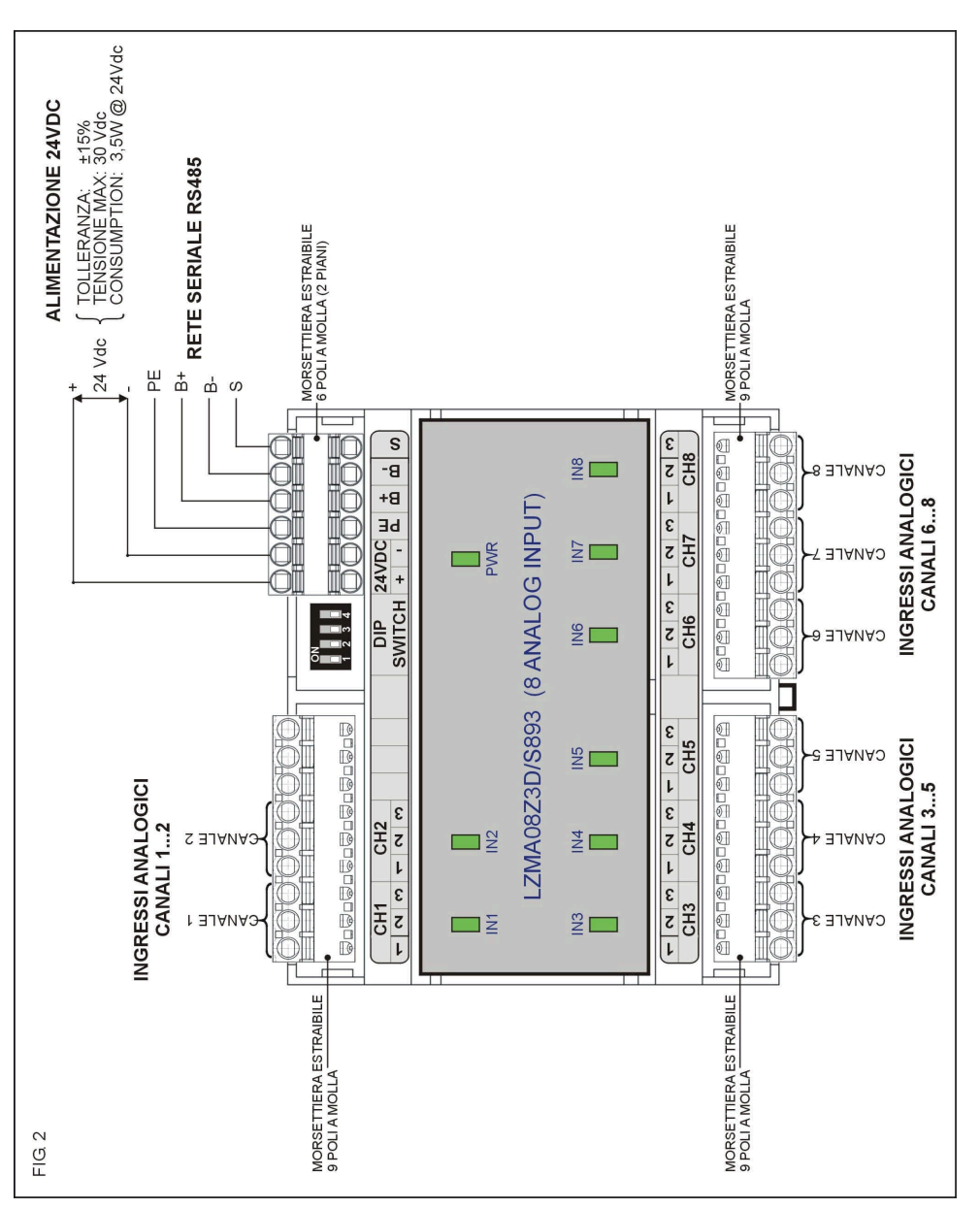

## **4.5 ALIMENTAZIONE**

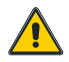

**Accertarsi preventivamente del codice del dispositivo e selezionare un'adeguata tensione di alimentazione onde prevenire danneggiamenti**.

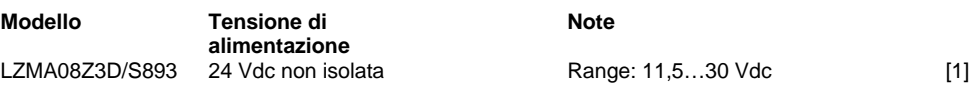

Note: [1] il range di funzionamento assicurato è 11,5…30 Vdc.

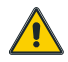

*È opportuno prevedere sempre un'adeguata protezione alle sovratensioni di fronte alle quali il dispositivo si danneggia in modo irreversibile.*

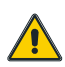

**Tenere in considerazione questo aspetto ai fini della sicurezza di impianto**

### **4.6 COLLEGAMENTI ELETTRICI**

Nella parte superiore e inferiore sono disponibili quattro gruppi di morsettiere a molla da 9+6 e 9+9 poli per il collegamento elettrico dell'interfaccia. La morsettiera da 6 poli (power + bus) è a doppio piano per consentire continuità di alimentazione e bus in caso di estrazione.

#### **4.6.1 ALIMENTAZIONE**

24 Vdc tra i morsetti 24Vdc + (positivo) e 24Vdc – (negativo)

#### **4.6.2 INGRESSI ANALOGICI**

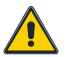

Gli ingressi non hanno fusibili di protezione, In caso di applicazione diretta del 24V si genera un danno irreversibile.

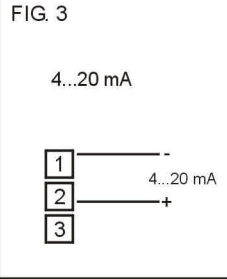

#### **4.6.3 PORTA SERIALE RS485 - SUPERVISIONE**

Collegare il morsetto B+ al positivo della rete Collegare il morsetto B- al negativo della rete

#### **4.6.4 MORSETTI INUTILIZZATI**

I morsetti liberi non devono essere collegati ad altri segnali.

### **4.7 VERIFICA FUNZIONALE**

Fornire alimentazione. Entro tre secondi deve illuminarsi il led verde PWR. Poi illuminano, in modo sequenziale, i led da IN1 a IN8.

### **4.8 CALIBRATURA**

La taratura può essere eseguita in modo indipendente su uno qualsiasi degli otto canali.

#### **4.8.1 TARATURA IS (Indirizzi 100…107)**

La taratura utente "IS" (inizio scala) può essere utilizzata per correggere eventuali scostamenti tra il valore reale e quello visualizzato a inizio scala.

Il registro è di sola scrittura, per eseguire la correzione è necessario scrivere nel registro il valore desiderato.

L'interfaccia risponde ad una eventuale richiesta non corretta o anomala con il messaggio modbus "Query Processing Failure".

Per annullare la taratura eseguita occorre procedere al caricamento del valore di default scrivendo al registro (100…107) il valore 20000.

#### **4.8.1.1 scala 4…20 mA (operatività)**

Il valore da introdurre nel registro deve essere espresso in valore numerico. Esempio:

- $\Box$  il valore visualizzato è 12 mentre il valore reale è 0
- **D** Per correggere lo scostamento è necessario scrivere nel registro (100...107 in base al canale da calibrare) il valore 0;
- $\Box$  dopo alcuni secondi l'interfaccia indicherà il valore 0.

#### **4.8.2 TARATURA FS (Indirizzi 200…207)**

La taratura utente "FS" (fondo scala) può essere utilizzata per correggere eventuali scostamenti tra il valore reale e quello visualizzato a fondo scala.

Il registro è di sola scrittura, per eseguire la correzione è necessario scrivere nel registro il valore desiderato.

L'interfaccia risponde ad una eventuale richiesta non corretta o anomala con il messaggio modbus "Query Processing Failure".

Per annullare la taratura eseguita occorre procedere al caricamento del valore di default scrivendo al registro (200…207) il valore 20000.

#### **4.8.2.2 operatività**

Il valore da introdurre nel registro deve essere espresso in valore numerico. Esempio:

- **q** il valore visualizzato è 3900 mentre il valore reale è 3980
- **D** Per correggere lo scostamento è necessario scrivere nel registro (200...207 in base al canale da calibrare) il valore 3980;
- dopo alcuni secondi l'interfaccia indicherà il valore 3980.

#### **4.8.3 PERIODICITÀ DELLA TARATURA**

È opportuno verificare la calibrazione ad intervalli biennali.

### **4.9 STOCCAGGIO**

Se il dispositivo viene lasciato inattivo per un lungo periodo (maggiore all'anno) è opportuno verificare le tarature.

## **5.0 ISTRUZIONI PER IL FUNZIONAMENTO**

L'interfaccia legge costantemente lo stato degli ingressi e lo rende disponibile sulla rete seriale ModBus. Lo stato di lettura dell'ingresso è segnalato dal led verde relativo.

L'applicativo Master è responsabile della configurazione dell'interfaccia e delle funzioni svolte dalla stessa.

## **5.1 COMANDI MANUALI**

#### **5.1.1 IMPOSTAZIONE MINIDIP**

Sono disponibili 4 modalità di funzionamento impostabili attraverso il minidip a 4 vie presente nella parte superiore dell'interfaccia.

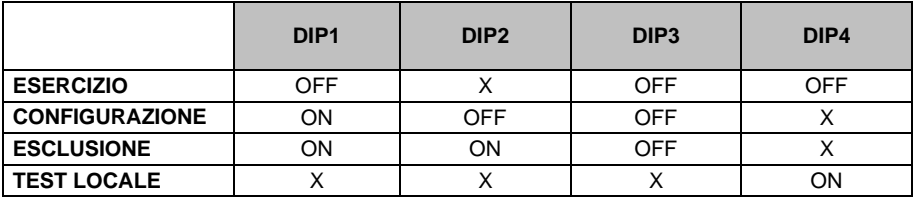

#### **5.1.2 ESERCIZIO**

In questa modalità è possibile la lettura di tutti i registri MODBUS che contengono le informazioni circa la misura delle variabili collegate in ingresso.

L'interfaccia provvede a:

- $\Box$  scansionare gli ingressi;
- $\Box$  applicare le formule di calcolo
- rendere disponibile il risultato nel proprio registro di lettura.
- Le scritture dei registri sono disabilitate.

#### **5.1.3 CONFIGURAZIONE**

In questa modalità l'interfaccia configura la porta seriale in modalità 19200,n,8,1 con indirizzo virtuale = 1. In questa modalità è possibile leggere e scrivere tutti i registri del profilo ModBus.

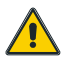

#### **In modalità di configurazione il filtro sulle letture dei segnali di ingresso è escluso**

#### **5.1.4 ESCLUSIONE**

In questa modalità l'interfaccia è passiva (non esegue la scansione degli ingressi) ed è virtualmente sconnessa dalla rete. Questa impostazione è utile per poter configurare più unità connesse allo stesso nodo di rete senza dover scollegare il cablaggio.

#### **5.1.5 TEST LOCALE**

In questa modalità l'interfaccia è passiva (non è attivabile via seriale) ed è virtualmente sconnessa dalla rete.

I led eseguono uno scroll con un tempo di 1 secondo / canale (circa).

### **5.2 COMANDI A DISTANZA**

Attraverso la porta seriale RS485 è possibile intervenire nell'interfaccia al fine di attuare tarature; configurazioni; impostazioni.

La comunicazione deve avvenire secondo lo standard MODBUS RTU; il profilo dei registri utilizzato per l'interfaccia è visibile nel presente paragrafo.

#### **5.2.1 PROTOCOLLO MODBUS RTU**

L'interfaccia è un unità SLAVE; può colloquiare (attraverso la porta seriale RS485) con uno dispositivo MASTER).

Il formato del protocollo è basato su di una struttura di tipo "Query/Response"; il master può eseguire una serie di query sulla linea seriale indirizzate a più interfacce, le quali rispondono alla query con un messaggio che contiene l'indirizzo identificativo ed i dati richiesti.

Il tempo di ritardo massimo tra la query e la response è fissato a 500 mS.

Il baud rate è selezionabile per uno dei seguenti valori: 300, 600, 1200, 2400, 4800, 9600, 19200, 38400 baud

L'indirizzo di fabbrica è impostato a 1.

#### **5.2.2 CONTROLLO DI ERRORE**

Il protocollo MODBUS assicura la validità dei dati sulla linea attraverso un controllo di errore di tipo: "Cyclic Redundanc Check".

Il CRC viene aggiunto in coda ad ogni messaggio; nel caso in cui lo strumento riceva un messaggio con un CRC invalido, la query viene eliminata e non vi è risposta verso lo strumento master.

#### **5.2.3 STRUTTURA DEI COMANDI ABILITATI**

I comandi abilitati sono:

03 : Read register

16 : Preset multiple register

06 : Preset single register

#### **03 - Read Register**

Per eseguire la lettura dei registri dell'interfaccia, il master deve inviare una query così composta:

#### ADDRESS | 03 | START\_REG | N\_REG | CRC |

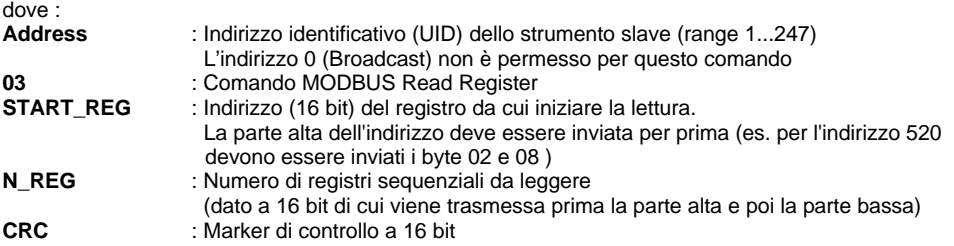

L'interfaccia slave, risponde a questa query con un messaggio così composto:

ADDRESS | 03 | BYTE | DATA | CRC |

dove :

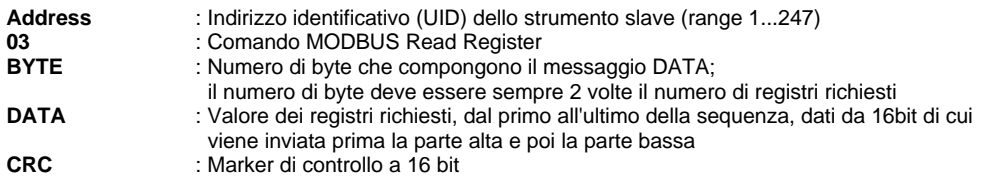

#### **16 - Preset Multiple Register**

Per eseguire la lettura dei registri dell'interfaccia, il master deve inviare una query così composta:

ADDRESS | 16 | START\_REG | N\_REG | BYTE | DATA | CRC |

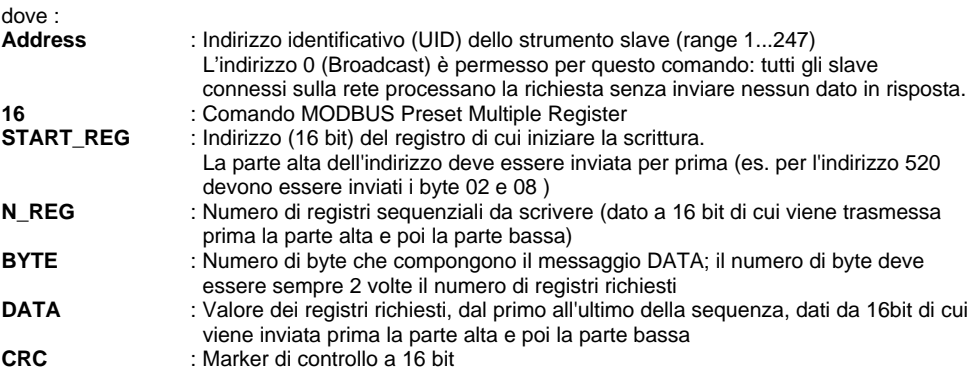

Lo strumento slave, risponde a questa query con un messaggio così composto:

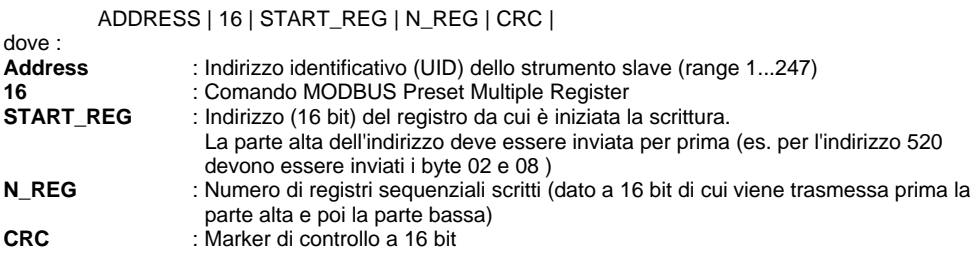

#### **06 - Preset Single Register**

Per eseguire la lettura dei registri dell'interfaccia, il master deve inviare una query così composta:

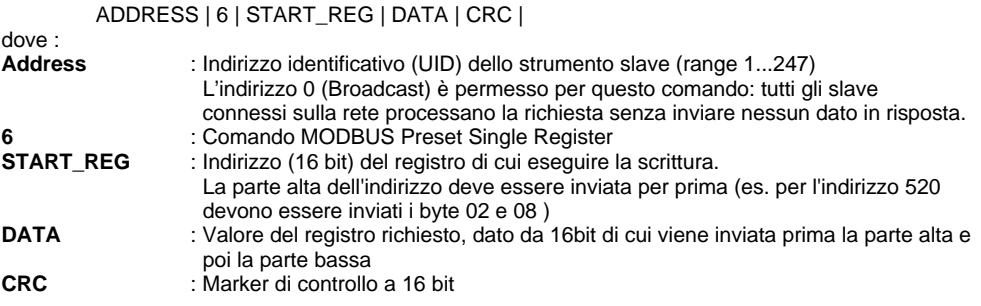

Lo strumento slave, risponde a questa query con un messaggio così composto:

ADDRESS | 6 | START\_REG | CRC |

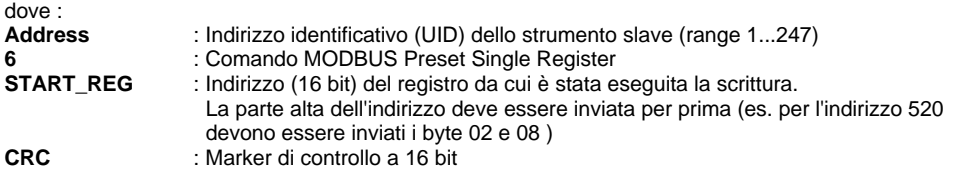

#### **5.2.4 MESSAGGI DI ERRORE**

Lo strumento slave che non è in grado di eseguire la query richiesta invia un messaggio di errore; il messaggio è così composto:

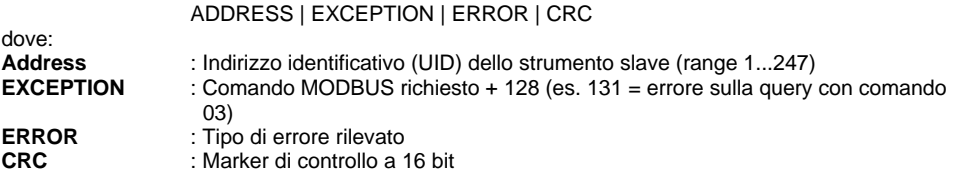

I tipi di errore possono essere:

- **1 = Invalid Function Code** : Viene inviato in risposta ad un comando diverso da 03 o 16
- 
- **2 = Invalid Address Field** : Viene inviato in risposta ad un tentativo di accesso ad un indirizzo
	- diverso da quelli specificati nel profilo
- 
- **3 = Invalid Data Field** : Viene inviato in risposta ad una richiesta di scrittura di uno o più registri con un dato non permesso (fuori range)
- **4 = Query Processing Failure**: Indica un errore interno

#### **5.2.5 INDIRIZZI DEI REGISTRI DI RETE, ESERCIZIO, PARAMETRIZZAZIONE**

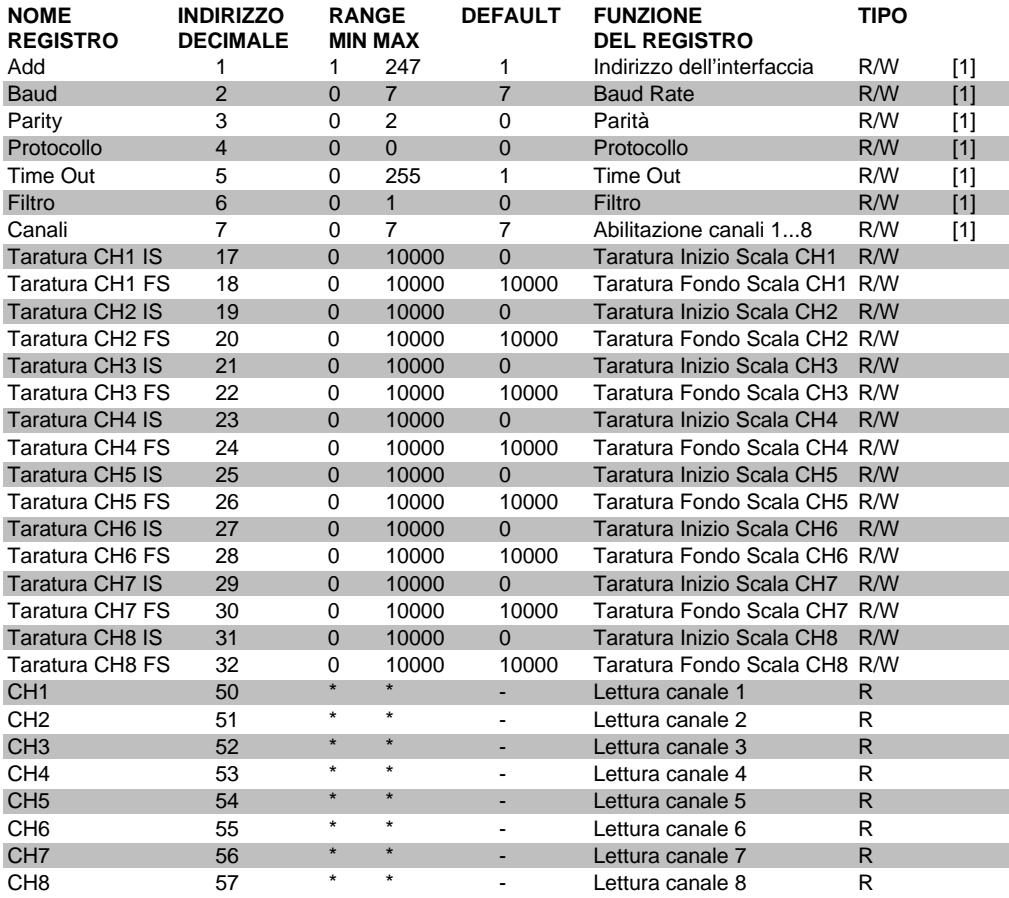

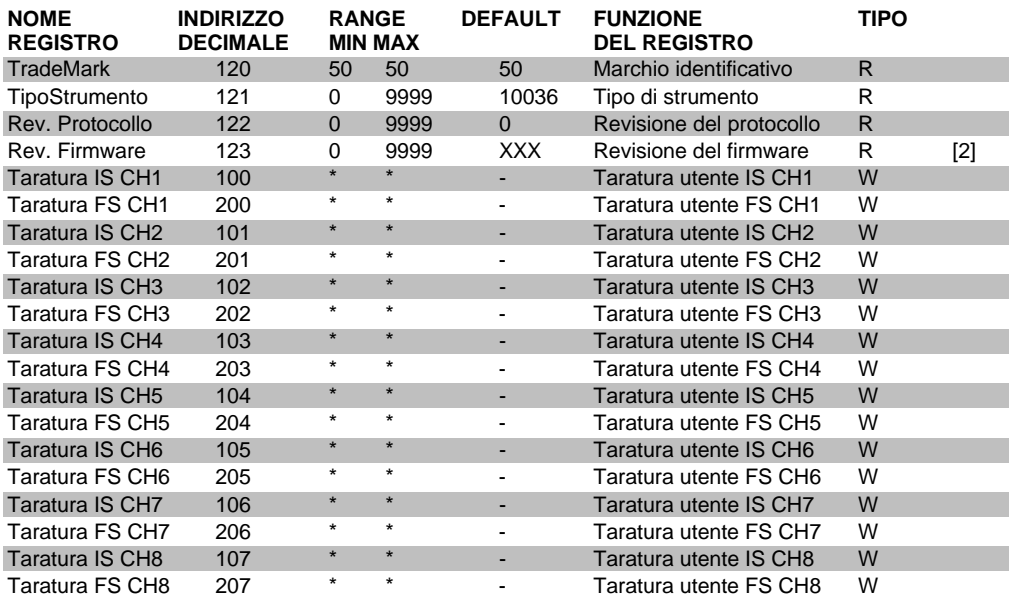

Note:

[1] = La funzione di Write è abilitata solo in configurazione (DIP1 in ON; vedi paragrafo 5.1);

[2] = viene visualizzata la revisione del firmware installato [\*] = il range del parametro dipende dalla scala selezionata

#### **ADDRESS (Indirizzo 1)**

Indirizzo del dispositivo.

#### **BAUD (Indirizzo 2)**

Selezionare uno dei seguenti valori:

- $0 = 300$  baud
- $1 = 600$  baud
- $2 = 1200$  baud
- $3 = 2400$  baud
- $4 = 4800$  baud
- $5 = 9600$  baud
- 6 =19200 baud
- 7 = 38400 baud

#### **PARITY (Indirizzo 3)**

Selezionare uno dei seguenti valori:  $0 =$  none (nessuna)  $1 = even (pari)$  $2 = odd$  (dispari)

#### **PROTOCOLLO (Indirizzo 4)**

All'attuale revisione il parametro è bloccato al valore "0" = Modbus

#### **TIME OUT (Indirizzo 5)**

Il parametro conteggia il tempo di attesa tra una interrogazione e la successiva sulla porta seriale. Se il valore conteggiato supera il valore time out, l'interfaccia segnala la condizione di errore facendo lampeggiare tutti i led contemporaneamente.

 $0 =$  timeout escluso  $1...255 = 1...255$  minuti

#### **FILTRO (Indirizzo 6)**

Filtro per letture dei segnali di ingresso:

 $0 =$  filtro inserito

 $1 =$  filtro escluso

Il filtro non è inserito in modalità di configurazione.

#### **CANALI ATTIVI (Indirizzo 7)**

Selezionare il numero di canali che devono essere attivi impostando uno dei seguenti numeri:

- $0 =$ canale 1
- $1 = \text{canali } 1...2$
- $2 =$ canali 1...3
- $3 =$ canali 1...4
- $4 =$ canali 1...5
- $5 =$ canali  $1...6$  $6 =$ canali 1...7
- $7 = \text{candi} 1.8$

#### **TARATURA LETTURA A INIZIO SCALA (indirizzi 17, 19, 21, 23, 25, 27, 29, 31)**

Impostare il valore da associare all'inizio scala della misura.

Esempio:

- $\Box$  segnale di ingresso :  $0...20$  mA  $\Box$  campo di misura : 100...800 mm
- $\Box$  impostazione inizio scala : 100

#### **TARATURA LETTURA A FONDO SCALA (indirizzi 18, 20, 22, 24, 26, 28, 30, 32)**

Impostare il valore da associare al fondo scala della misura. Esempio:

- **□** segnale di ingresso :  $0...20 \text{ mA}$ <br>□ campo di misura da tarare :  $100 800 \text{ A}$
- q campo di misura da tarare  $\therefore$  100...800 mm
- impostazione inizio scala : 800

#### **LETTURA CH1...CH8 (Indirizzi 50...57)**

0…20mA : scala di lettura in base alla campo scala impostato (max 0…10000) [1][2]

Note:

*[1] Nel caso in cui la lettura di un canale sia inferiore a -1mA viene restituito il codice -20000.*

*[2] Nel caso in cui la lettura di un canale sia superiore a 22mA viene restituito il codice 20000*

#### **TARATURA IS (Indirizzi 100…107)**

Calibrazione di inizio scala individuale per ogni canale Vedi paragrafo 4.8 "Calibratura".

#### **TARATURA FS (Indirizzo 200…207)**

Calibrazione di fondo scala individuale per ogni canale Vedi paragrafo 4.8 "Calibratura".

#### **5.2.6 CONDIZIONI DI ERRORE E SEGNALAZIONI**

#### **Lettura in OFL (20000)**

Nel caso in cui l'ingresso di un canale sia superiore a 22mA viene restituito il valore 20000. Nell'intervallo tra 20 e 22mA la lettura sale proporzionalmente.

#### **Lettura in UFL (-20000)**

Nel caso in cui l'ingresso di un canale sia inferiore al -1mA viene restituito il codice -20000. Nell'intervallo tra 0 e -1mA la lettura è saturata al valore di inizio scala.

#### **Lettura al power on**

Nel caso in cui venga eseguita la lettura di un canale con ingresso di tipo termoresistenza prima che l'hardware dell'interfaccia si sia stabilizzato viene restituito il codice di errore 20001.

#### **TIME OUT**

Nel caso in cui l'interfaccia non venga interrogata per un tempo superiore al tempo di timeout impostato viene attivata la seguente segnalazione: tutti i led lampeggiano (500 ms ON e 500 ms OFF)

### **5.3 MANUTENZIONE**

Non sono presenti nel dispositivo parti soggette alla manutenzione.

## **6.0 SPECIFICHE TECNICHE**

## **6.1 CARATTERITICHE GENERALI**

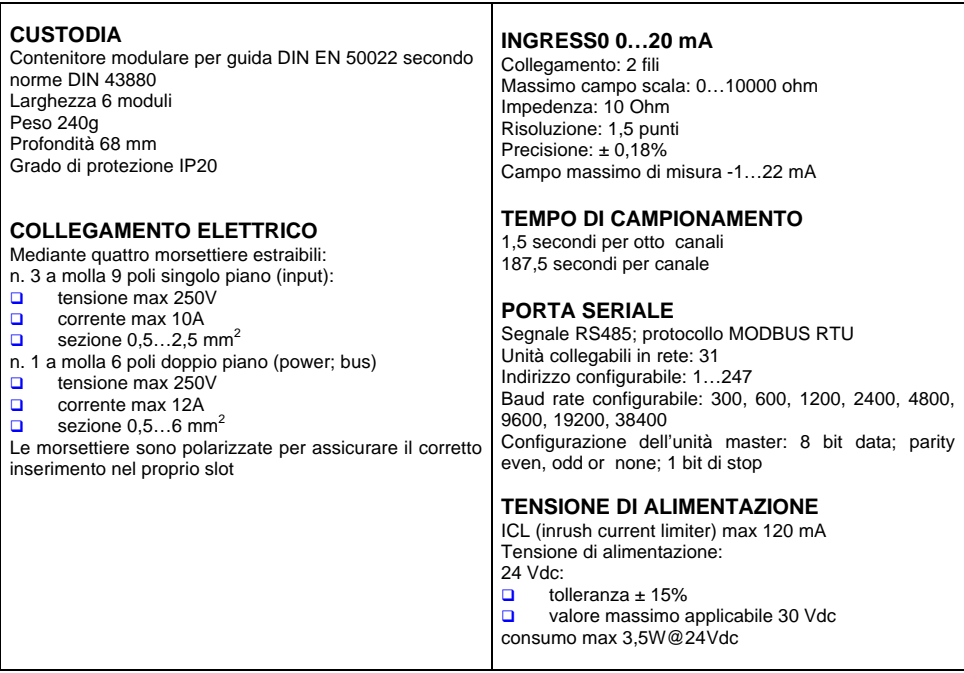

## **6.2 CARATTERISTICHE AMBIENTALI**

#### **6.2.1 TEMPERATURA**

Temperatura ambiente –10…50°C

#### **6.2.2 UMIDITÀ**

0…95% - non condensante

#### **6.2.3 COMPATIBILITÀ ELETTROMAGNETICA**

Secondo direttiva 2014/30/UE Norma generica immunità ambiente industriale EN61000-6-2 Norma generica emissione ambiente industriale EN61000-6-4

#### **6.2.4 SICUREZZA ELETTRICA**

Secondo direttiva 2014/35/UE Norma relativa alla strumentazione EN61010-1

## **6.3 STOCCAGGIO**

Temperatura di stoccaggio -20…60°C Umidità relativa 0…95% - non condensante Sono preferibili ambienti asciutti e non polverosi Evitare l'esposizione a esalazioni acide corrosive Non lavare i prodotti con acqua Evitare l'ingresso di liquidi nei circuiti interni

## **6.4 ACCESSORI E OPZIONI**

Non disponibili

## **6.5 PUNTI DI VENDITA E ASSISTENZA**

#### **6.5.1 GARANZIA**

Il dispositivo è coperto da garanzia, su difetti di produzione, valida 12 mesi dalla data di consegna; la garanzia non copre dispositivi che risultino manomessi, impropriamente riparati o utilizzati in modo non conforme alle avvertenze di utilizzazione.

Per le regole di assistenza riferirsi alle "Condizioni generali di assistenza" (richiederle al costruttore o al punto vendita dove è stato effettuato l'acquisto).

#### **6.5.2 RIPARAZIONE**

Ogni intervento di riparazione deve essere eseguito dalla ditta costruttrice o da un suo rappresentante autorizzato.

Imballare con cura lo strumento, inserendo all'interno una descrizione sintetica e completa circa la natura del guasto ed inviare il tutto alla ditta costruttrice.

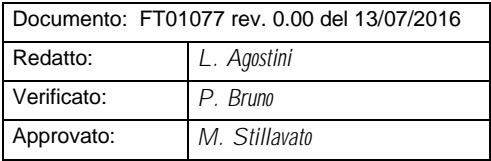

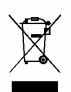

RAEE:IT08020000002184